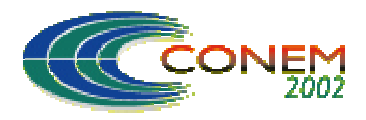

**II CONGRESSO NACIONAL DE ENGENHARIA MECÂNICA**

II NATIONAL CONGRESS OF MECHANICAL ENGINEERING 12 a 16 de Agosto de 2002 - João Pessoa – PB

# **APLICAÇÃO DO SOFTWARE LABVIEW NA ANÁLISE DAS CARACTERÍSTICAS DE SINAIS DE VIBRAÇÃO GERADOS POR DEFEITOS EM ROLAMENTOS DE ROLOS**

### **Antonio Almeida Silva**

Universidade Federal da Paraíba, Centro de Ciências e Tecnologia, Departamento de Engenharia Mecânica, Av. Aprígio Veloso, 882, Bodocongó, C.P. 10.069, Campina Grande, PB e-mail: [almeida@dem.ufpb.br](mailto:almeida@dem.ufpb.br)

### **Cícero da Rocha Souto**

Universidade Federal da Paraíba, Centro de Ciências e Tecnologia, Departamento de Engenharia Mecânica, Av. Aprígio Veloso, 882, Bodocongó, C.P. 10.069, Campina Grande, PB

*Resumo: O uso de placas de aquisição de dados em um computador pode transformá-lo num instrumento virtual de medidas dos mais variados fenômenos físicos, onde a construção do programa determinará a aplicação. Dessa maneira pode-se configurar a placa e o programa para que se tenha a melhor interpretação possível do fenômeno. A interface homem-máquina do programa proporciona a visualização em tempo real ou em tempo de aquisição da passagem de um estado para o outro, podendo ser acompanhado passo a passo. Outra maneira de visualização do fenômeno é armazenando-se os dados para posterior análise. Este trabalho mostra uma aplicação do software LabVIEW para aquisição de sinais de vibração mecânica, obtidos através de uma bancada experimental onde foram introduzidos defeitos artificiais na pista externa de rolamentos de rolos. Em seguida, é feita uma análise comparativa entre a aplicação de duas técnicas de detecção e diagnóstico de falhas em rolamentos (Zoom e Envelope), ambas processadas no ambiente MatLab, visando tirar conclusões sobre a viabilidade destas técnicas como ferramenta de monitoramento de falhas em rolamentos de rolos.* 

*Palavras Chave: Detecção de Falhas, Sinais de Vibração, Processamento de Sinais, Instrumento Virtual.* 

## **1. INTRODUÇÃO**

A amplitude instantânea de alguns sinais no tempo descreve quase sempre o comportamento do fenômeno físico monitorado. Entretanto, para que se possa ler estes sinais no tempo é necessário fazer uso de sensores e equipamentos eletrônicos que proporcionem a leitura de tais sinais. A correta escolha de sensores e equipamentos de medição são de extrema importância para que se possa traduzir o que está acontecendo naquele momento, com o mínimo de erro de medição possível. As placas de aquisição de dados juntamente com os softwares que as acompanham, substituem, em quase todas as situações, os equipamentos dedicados de coletas de dados, com a comodidade de se dispor da maioria dos recursos que são encontrados num equipamento dedicado, além do seu custo ser bastante acessível. O único inconveniente é a necessidade de conhecer muito bem o software e a placa de aquisição para que se possa construir o equipamento desejado. Outra grande vantagem é que podemos transformar um computador em um instrumento virtual de medidas, com a facilidade de poder aplicar as técnicas convencionais de análise ou novas técnicas, bem como também definir limites de alarmes ou controlar o ensaio.

A maioria das placas de aquisição encontradas comercialmente já dispõe, além das entradas e saídas analógicas, de entradas e saídas digitais. As saídas analógicas facilitam bastante, dentre

outras coisas, a realização de simulações e comparações com o que está sendo medido. Já as saídas e entradas digitais podem fazer o controle do sistema dependendo do estado de leitura instantâneo. Dentre os softwares atualmente disponíveis no mercado, o software LabVIEW é uma ferramenta muito poderosa no que se refere a coleta de dados e análise de sinais. Este software apresenta compatibilidade com diversas placas de aquisição de dados, de maneira que o torna multiaplicativo, bastando apenas programá-lo de acordo com a necessidade. Na biblioteca do LabVIEW, dentre os Instrumentos Virtuais existentes (VIs), estão incluídos vários recursos de análise e processamento de sinais tais como a transformada de Fourier, função de correlação, funções de filtragem, convolução, análise conjunta tempo-frequência, etc.

Neste trabalho é feita uma revisão detalhada sobre as principais funções e VIs utilizados na análise e processamento de sinais vibratórios através do software LabVIEW, especialmente aquelas baseadas na transformada de Fourier. Em seguida, são apresentados estudos de casos de sinais de vibração medidos numa bancada de ensaios experimentais onde são introduzidos defeitos superficiais na pista externa de um rolamento de rolos, visando testar o sistema de aquisição e validar algumas técnicas de análise de detecção e diagnóstico de falhas em rolamentos, como o espectro FFT e a técnica do Envelope.

### **2. A PROGRAMAÇÃO**

Cada software possui sua linguagem própria de programação, sendo que estas linguagens são classificadas como de baixo nível ou de alto nível. As linguagens de baixo nível são aquelas mais próximas da linguagem de máquina. As linguagens de alto nível são aquelas em que o programador utiliza funções pré-existentes não precisando se preocupar em como as mesmas são implementadas, nesse caso precisam ser compiladas para que sejam transformadas em código de máquina.

Atualmente, as linguagens mais usadas se baseiam em ambientes de programação visual, nos quais a maioria dos componentes já está pronta, bastando que sejam colocados na interface visual do programa e que seja escrito o código referente à função que aquele componente exerce no programa. O LabVIEW se baseia neste tipo de programação, apresentando um painel frontal que é a interface homem-máquina e um digrama de blocos que é o código fonte do programa. Os componentes usados nos ambientes de programação no LabVIEW são denominados de Instrumentos Virtuais, ou simplesmente VI's. A Figura (1) mostra o painel frontal de um programa desenvolvido para o cálculo da frequência característica de defeito na pista externa do rolamento. As especificações técnicas adotadas são do rolamento FAG 30205, utilizado como mancal de teste.

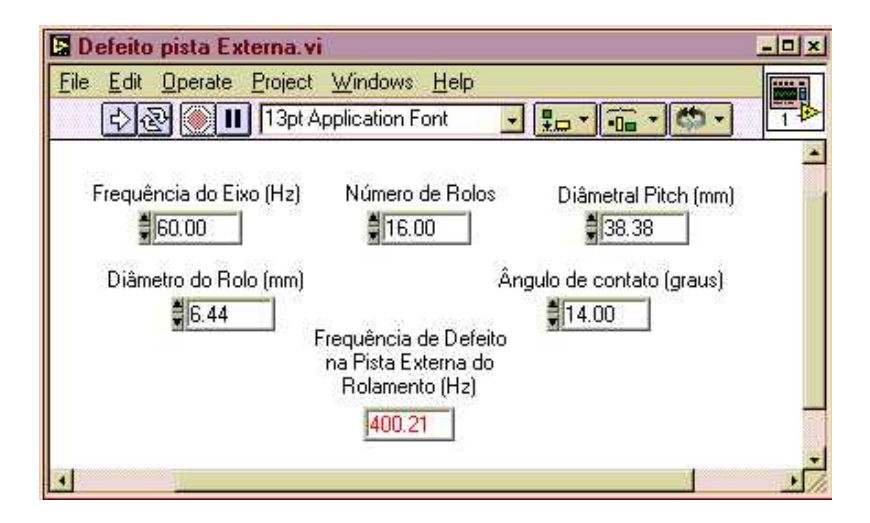

Figura 1. Painel frontal do programa LabVIEW para cálculo da frequência característica de defeito.

O diagrama de blocos é o código fonte do programa o qual é responsável pelos cálculos e pela apresentação dos resultados no painel frontal. A Figura (2) mostra o digrama de blocos utilizado no programa LabVIEW para o cálculo da frequência característica de defeito na pista externa do rolamento de teste.

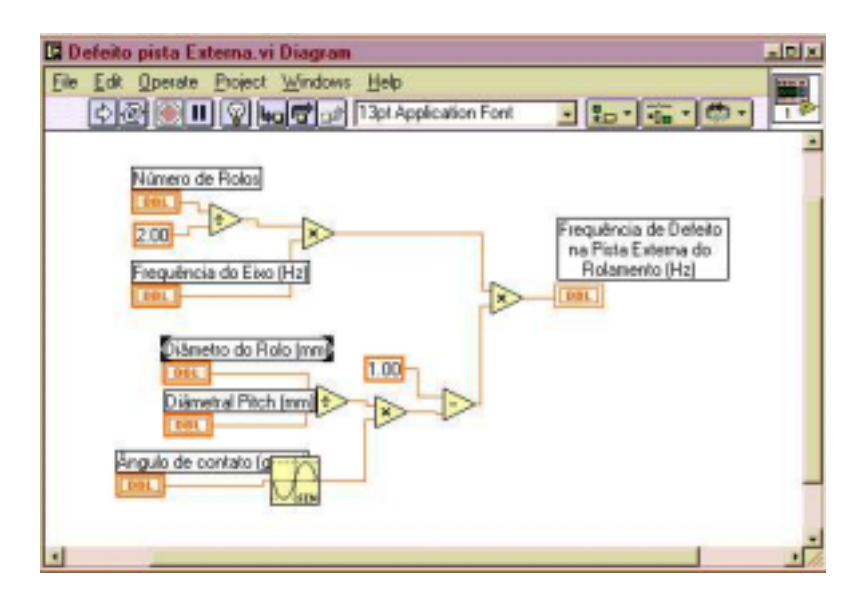

Figura 2. Diagrama de blocos no LabVIEW para cálculo da freqüência característica de defeito.

### **3. SIMULAÇÕES**

É comum o uso de simulações computacionais para modelagem de fenômenos físicos, visando obter resultados e conclusões acerca do problema, sem ter que realizar medições na prática. Isto facilita bastante no desenvolvimento de trabalhos científicos ou de projetos, uma vez que a montagem e construção de um protótipo em escala natural nem sempre é viável técnica e/ou economicamente. O software LabVIEW apresenta uma biblioteca bastante razoável de funções matemáticas e estatísticas que podem ser usadas de maneira a simular o fenômeno físico.

Em se tratando de rolamentos, a literatura mostra que as vibrações geradas por um rolamento novo são de níveis baixo e se apresentam como um ruído aleatório. Porém com o surgimento e desenvolvimento de uma falha, as vibrações começam a se modificar e apresentar frequências características, correlacionadas com o defeito (Braun & Datner, 1979). A Figura (3) mostra a representação de um trem de impulsos simulando os impactos periódicos gerados por uma falha na pista externa de um rolamento de rolos, no qual o inverso do período de repetição dos impactos corresponde à frequência característica do defeito.

Na prática, como este sinal mostra apenas os impactos provocados pela passagem dos rolos sobre a falha, deve-se introduzir um ruído adicional ao sinal original, para melhor representar um sinal de vibração medido experimentalmente, conforme simulações realizadas por (Silva, 1999).

#### **4. ENSAIOS E RESULTADOS**

### **4.1. Metodologia**

Os ensaios foram realizados numa bancada de teste experimental, que permite o ajuste de valores de carregamentos e rotações do eixo. O motor utilizado foi um motor trifásico de 2 pólos acoplado elasticamente a um mancal de rolamento do tipo FAG 30205 como mostra a Fig. (4). Um inversor de sinais possibilitou a mudança de rotação do motor. O sensor utilizado foi um acelerômetro PCB 353B03 com um condicionador de sinal do mesmo fabricante em ganho unitário.

O defeito foi introduzido artificialmente através de um risco na pista externa do rolamento, simulando um defeito provocado pelo surgimento de uma trinca em operação normal de funcionamento. O rolamento de teste com defeito foi montado na posição *A* da Fig. (4), no qual foi acoplado o acelerômetro. O sistema de aplicação de carga foi montado entre os mancais de apoio, visando melhor distribuir as cargas e reduzir efeitos de transmissão de vibrações.

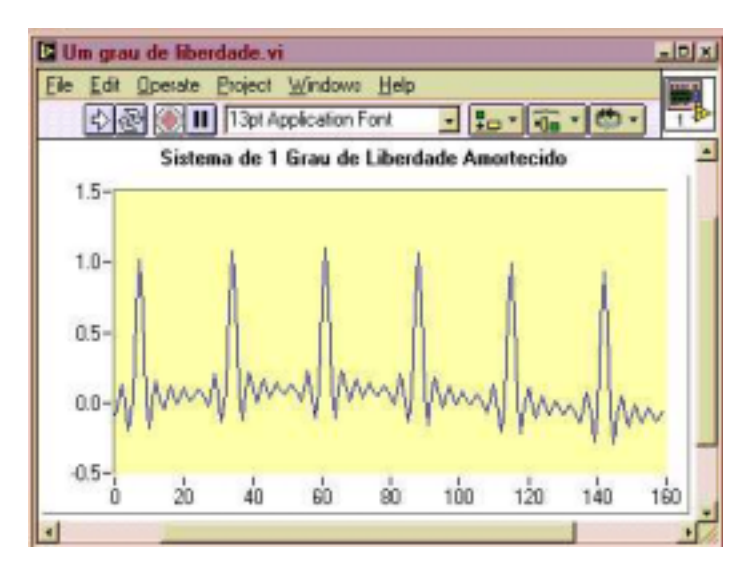

Figura 3. Simulação de impactos causados pela passagem dos rolos sobre a falha no rolamento.

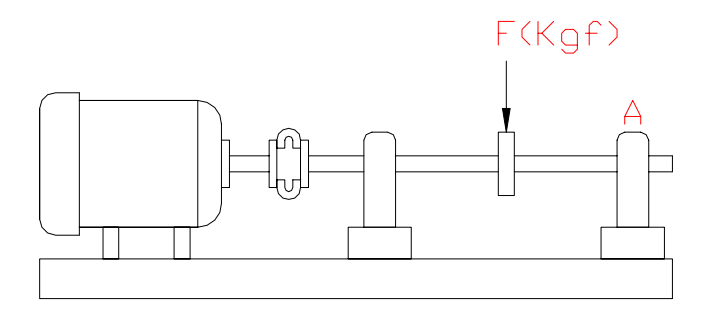

Figura 4. Esquema simplificado da bancada de teste experimental.

O programa de coleta de dados foi elaborado no LabVIEW de forma a apresentar em tempo de aquisição de dados o sinal no tempo, seu espectro FFT, rotação do eixo e armazenar os dados coletados em arquivo do tipo texto, para posterior análise. A sequência de ensaios foi realizada através da mudança de parâmetros tais como velocidade, carga e severidade do defeito. Para cada severidade de defeito foram realizadas medidas com duas rotações, 25 Hz e 60 Hz, e para cada rotação foram realizadas medidas com dois carregamentos, 100 Kgf e 200 Kgf, aplicados ao mancal de teste. Os níveis de severidade foram dois: defeito 1, que se caracterizou por um risco na pista externa paralelo à linha do rolo de espessura 0,15 mm; defeito 2, que se caracterizou pelo aumento da espessura de 0,15 mm para 0,30 mm. Os sinais vibratórios do rolamento sem falha também foram medidos com as variações de velocidades e cargas já citadas. Parâmetros como defeito na pista interna, defeito nos rolos, defeito na gaiola do rolamento, temperatura do mancal e níveis de ruídos, também podem ser investigados utilizando o mesmo sistema de coleta de dados. Em particular, com relação aos dois últimos parâmetros, seria necessário o uso de sensores diferentes para medição de ruído (microfone) e temperatura (termopar) e mudar alguns limites de tensões elétricas e taxa de amostragem nos canais analógicos utilizados.

### **4.2. Resultados Experimentais**

A Figura (5) apresenta o sinal coletado e plotado no tempo e em frequência (espectro FFT) pelo LabVIEW para um rolamento sem defeito, onde observa-se o comportamento típico de um ruído aleatório. A Figura (6) mostra o sinal do mesmo rolamento com um defeito do tipo 2, onde é observado que os impactos provocados pela passagem dos rolos sobre o defeito são evidenciados no tempo pelo aparecimento de impulsos sucessivos e espaçados igualmente quando comparados com o sinal coletado sem defeito, não apresentando tais evidencias. Analisando o espectro FFT da Fig. (6), observa-se uma maior concentração de energia do sinal em algumas faixas de frequência que serão regiões passíveis de investigação, pois provavelmente os impactos podem estar excitando as altas frequências. Neste caso, seria necessário implementar no programa uma outra técnica de análise para que se pudesse evidenciar melhor a provável modulação dos impactos nas altas frequências, tal como a técnica do Envelope (Estupiñan & Saavedra, 2000). Outra maneira seria calcular alguns níveis globais que demonstrassem o aparecimento do defeito e sua evolução (Pachaud et al., 1997).

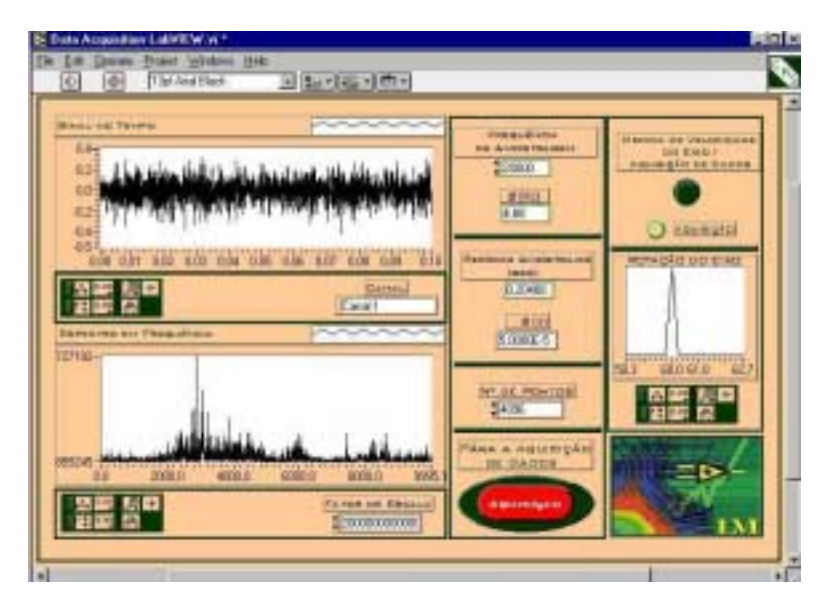

Figura 5. Sinal de vibração coletado num rolamento sem defeito

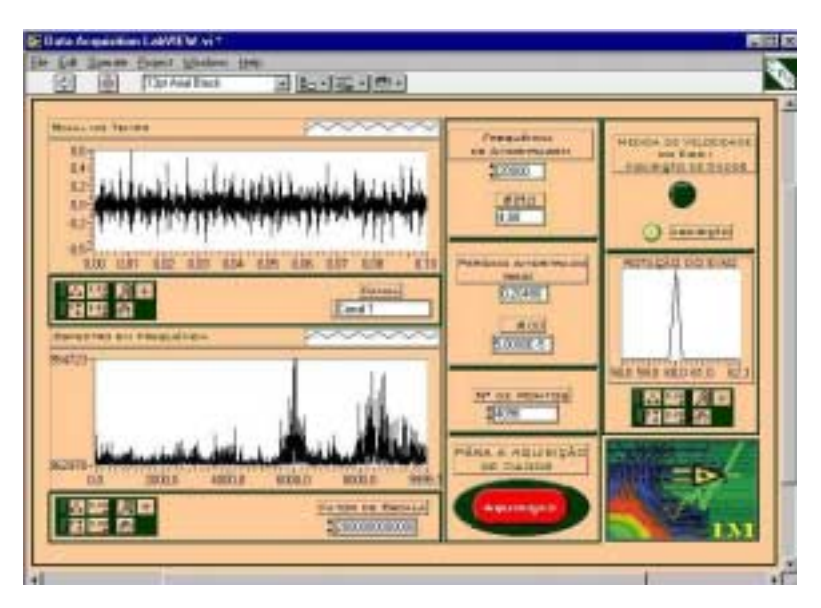

Figura 6. Sinal de vibração coletado no rolamento com defeito 2.

#### **4.3. Análise Espectral**

Os gráficos ilustrados a seguir foram todos plotados através do software MatLab, a partir dos sinais adquiridos do sistema LabVIEW. A Figura (7) apresenta três sinais no tempo com seus respectivos espectros FFT. Na Figura (7a) ilustra-se o sinal de vibração de um rolamento sem defeito, na Fig. (7b) o sinal de vibração com defeito 1 e na Fig. (7c) o sinal de vibração com defeito 2. Todos foram coletados com um carregamento de 100 Kgf e na freqüência de rotação de 60 Hz. Os sinais no tempo foram coletados com 4096 pontos, frequência de amostragem de 20 KHz e frequência de corte de 10 KHz. Com essa frequência de amostragem obteve-se uma resolução espectral de 4,88 Hz. Na análise de sinais, é importante trabalhar com a melhor resolução possível, pois assim pode-se identificar frequências cada vez mais próximas umas das outras.

Neste caso, analisando os espectros FFT dos rolamentos com defeitos 1 e 2 (Figs. 7b e 7c), especialmente nas freqüências acima de 6 kHz, é possível visualizar o surgimento de linhas espectrais com amplitudes mais elevadas, resultante da modulação dos impactos gerados pela passagem do rolamento sobre o defeito. Devido à dificuldade da análise espectral nas regiões de baixa e média freqüência, algumas técnicas mais elaboradas foram desenvolvidas visando permitir uma análise mais detalhada destes espectros FFT nestas regiões, conforme discussões a seguir.

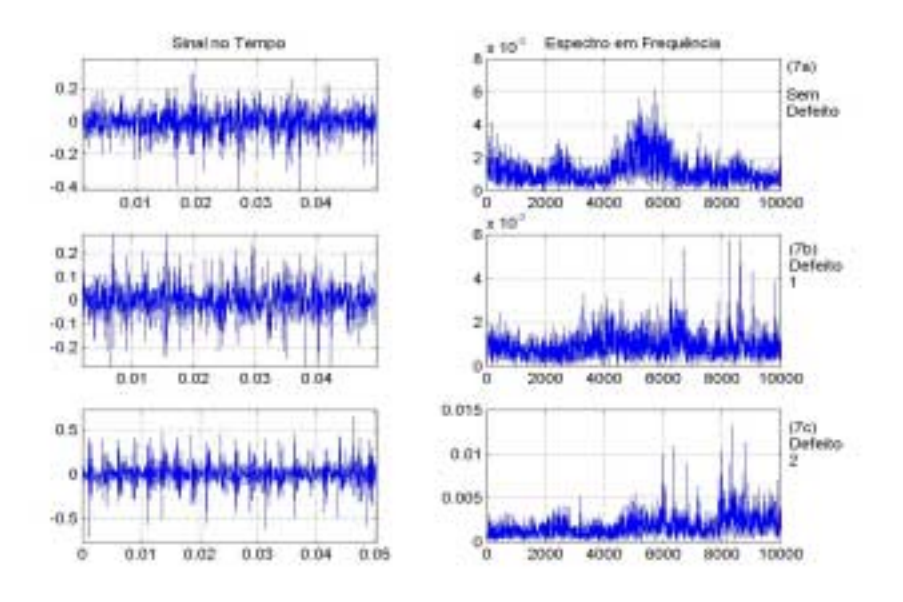

Figura 7. Sinais de vibração no tempo e em frequência de um rolamento de rolos com e sem defeito.

#### **4.4. Análise pela Técnica do Envelope**

A técnica do envelope já foi investigada por vários pesquisadores (McFadden and Smith, 1984; Shiroishi et al, 1997), e deve ser aplicada como recurso complementar da análise espectral, especialmente nas regiões de alta freqüência, onde ocorrem aumento de energia do sinal devido à modulação pelos impactos produzida em algumas freqüências de ressonâncias do sistema. Os sinais são filtrados nessas regiões, decomposto para o domínio do tempo, aplicado a técnica do envelope e por fim retorna para o domínio da frequência. Neste último passo, obtém-se o espectro do sinal em baixa frequência. Na realidade, o que a técnica do envelope faz é demodular o sinal com defeito, separando-o das altas frequências as frequências baixas correlacionadas aos defeitos (Souto, 2001).

A Figura (8) mostra os envelopes de sinais obtidos de outro ensaio experimental utilizando rolamentos de rolos com defeitos na pista externa, aplicado na região entre 2000 e 3200 Hz do espectro FFT, para três condições de severidade de defeito (baixa, média e alta), com frequência de rotação do eixo 25 Hz e carga aplicada no rolamento de teste 100 Kgf.

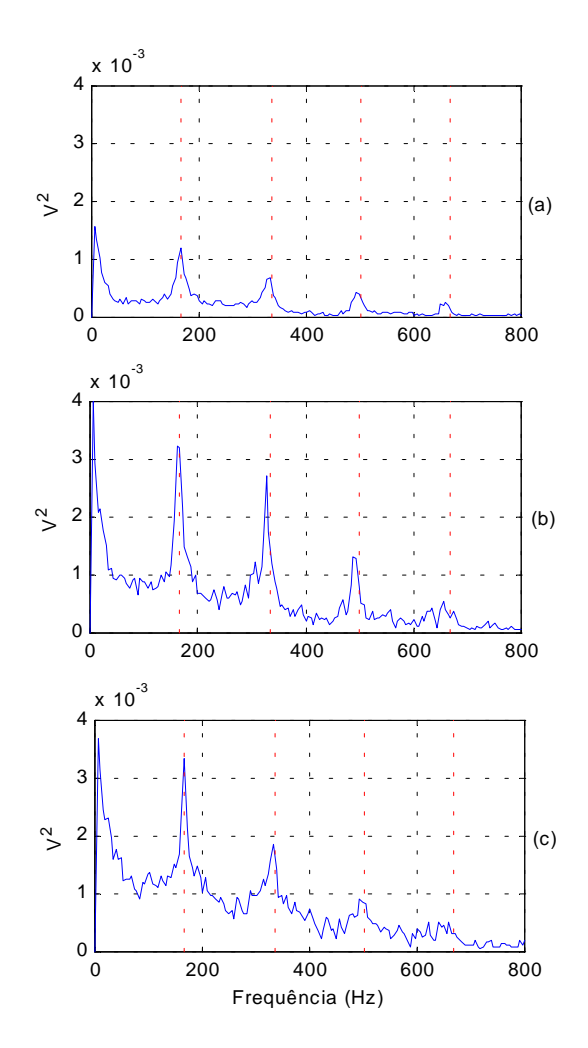

Figura 8. Envelope de sinais de vibração com severidades de defeito (baixa, média e alta), filtrado na região de 2000 a 3000 Hz, 25 Hz de rotação e 100 Kgf de carga.

Observa-se a partir das Figs. (8a, 8b e 8c) que as linhas espectrais referentes à frequência característica de defeito e suas harmônicas estão bem visíveis no espectro do envelope, indicando a presença do defeito. Comparando-se os graus de severidade de defeito baixa com média, observa-se um leve aumento das amplitudes, como era de se esperar devido ao agravamento do defeito. Porém, comparando-se os graus de severidade de defeito alta com média, nota-se uma redução das amplitude das linhas espectrais, como se o tamanho do defeito tivesse sido reduzido. Portanto, a técnica do envelope aplicada na detecção de defeitos em rolamentos deve ser utilizada com restrições, pois apesar de indicar claramente a freqüência característica do defeito, esta pode mascarar a avaliação da extensão do mesmo, caso não haja um monitoramento sistemático do estado do rolamento.

### **5. CONCLUSÕES**

A partir das discussões e resultados apresentados, pode-se concluir que a utilização de placas de aquisição de dados juntamente com o software LabVIEW proporcionaram uma análise bastante confiável em relação aos equipamentos dedicados para tais medidas. Quanto à utilização do sistema LabVIEW para aquisição de dados junto com o software MatLab para análise e processamento dos sinais de vibração, também foi observado boa compatibilidade e facilidade de manipulação. Com relação à escolha de parâmetros para análise dos sinais tais como: taxa de amostragem, número de pontos, amplitudes, etc., também foi observado boa flexibilidade e precisão nas medidas. Além disso, foi possível plotar gráficos, armazenar dados em arquivos, realizar cálculos de níveis globais

de vibração de forma muito simples. Outra grande vantagem do sistema é o preço de mercado, quando comparado aos coletores convencionais.

Quanto à aplicação das técnicas implementadas para detecção e diagnóstico de falhas em rolamentos de rolos, os resultados mostraram que estas permitem monitorar o desenvolvimento de uma falha com diferentes graus de severidade, embora estas técnicas apresentem limitações. A análise espectral FFT mostra claramente o aumento de energia nas regiões de alta freqüência, porém a presença de linhas espectrais que caracterizam a freqüência característica de defeito nem sempre são visíveis e regulares. Por outro lado, embora a técnica do envelope garanta uma visualização bastante clara da freqüência característica de defeito, o que a torna uma importante ferramenta de diagnóstico, em situações de crescimento do defeito esta pode apresentar redução das amplitudes, o que pode dificultar uma análise de extensão do defeito.

#### **6. AGRADECIMENTOS**

Agradecemos o suporte financeiro concedido pela bolsa CAPES, e infra-estrutura disponível do Laboratório de Vibração e Instrumentação do DEM/CCT/UFPB.

### **7. REFERÊNCIAS**

- Braun, S. and Datner, B., 1979, "Analysis of Roller / Ball Bearing Vibrations", Transactions of ASME - Journal of Mechanical Design, Vol. 11, No. 1, pp. 118-125.
- Estupñan, E. and Saavedra, P., 1999, "Tecnicas de Diagnostico para el Analisis de Vibraciones de Rodamientos", 9° Congreso Chileno de Ingeniería Mecánica, Universidade de Concepción, Chile.
- LabVIEW, 1998, "Data Acquisition Basics Manual".
- McFadden, P. D. and Smith, J. D., 1984, "Vibration Monitoring of Rolling Element Bearings by the High-Frequency Resonance Technique - a Review", Tribology International, Vol. 17, No. 1, pp.  $3-10.$
- Pachaud, C., Salvetat, R. and Fray, C., 1997, "Crest Factor and Kurtosis Contributions to Identify Defects Inducing Periodical Impulse Forces", Mechanical System and Signal Processing, Vol. 11, No. 6, pp. 903-916.
- Shiroishi, J. *et al.*, 1997, "Bearing Condition Diagnostics via Vibration and Acoustic Emission Measurements". Mechanical Systems and Signal Processing, Vol. 11, No. 5, p. 693-705.
- Silva, A. A., 1999, "Detecção e Analise Dinâmica de Falhas em Rolamentos", Tese (Doutorado), Universidade de São Paulo - Escola de Engenharia de São Carlos, s586d.
- Souto, C. R., 2001, "Identificação e Caracterização de Falhas em Rolamentos de Rolos através de Sinais de Vibração", Dissertação (Mestrado), Universidade Federal da Paraíba – Centro de Ciências e Tecnologia, Campina Grande –PB.

# **APPLICATION OF THE LABVIEW SOFTWARE IN THE ANALYSIS OF CHARACTERISTIC SIGNALS OF DEFECTS IN ROLLER BEARINGS**

*Abstract: The use of acquisition data board in a computer can transform it in a virtual instrument of measures of the most varied physical phenomena, the construction of the program will determine the application. In that way the board and the program can be configured so that the best possible interpretation of the phenomenon is obtained. The interface man-machine of the program provides the visualization in real time or in time of acquisition of the passage of a state for other, and it can be seen step by step. Another way of visualization of the phenomenon is storing the data for posterior analysis. This work shows an application of the LabVIEW software for acquisition of mechanical vibration signal's originated by defects in the outer race of a roller bearing.* 

*Keywords: Failure Detection, Vibration Signal, Signal Processing, Virtual Instrument.*